# IMPLEMENTACJA WYBRANYCH METOD ANALIZY STANÓW NIEUSTALONYCH W ŚRODOWISKU MATHCAD

W artykule przedstawiono możliwości (oraz ograniczenia) środowiska Mathcad do analizy złożonych układów w stanie nieustalonym. Jako przykład rozwiązano obwód liniowy metodą numeryczną, operatorową oraz zmiennych stanu w tym środowisku. W celu wyznaczenia macierzy tranzycyjnej zastosowano dokładną metodę Sylvestera z wykorzystaniem procesora symbolicznego, jak również przybliżoną metodę rozwinięcia w szereg Taylora. Wszystkie wyniki zostały dodatkowo zweryfikowane poprzez porównanie z rozwiązaniem metodą operatorową.

## WSTĘP

Obwodowy opis wielu układów technicznych w elektrotechnice w stanach nieustalonych sprowadza się do układu równań różniczkowych liniowych lub nieliniowych. Układy nieliniowe najczęściej nie mają rozwiązania analitycznego. W celu określenia szczególnych cech układów dynamicznych często wykorzystuje się metodę linearyzacji, co pozwala na łatwe wyznaczenie rozwiązania metodą zmiennych stanu. Wówczas podstawowym elementem rozwiązania układu jest wyznaczenie tzw. macierzy tranzycyjnej. Do dokładnych sposobów uzyskania tej macierzy zalicza się z kolei metodę Sylvestera. Prostszym sposobem jest wyznaczenie tej macierzy za pomocą rozwinięcia w szereg Taylora. W pracy przedstawiono przykład układu liniowego stacjonarnego rozwiązanego metodą zmiennych stanu w środowisku Mathcad. Porównano rozwiązania z użyciem metod przybliżonych (rozwinięcie Taylora, metody dyskretne) z dokładnym rozwiązaniem metodą Sylvestera. Zaprezentowano również interesujące podejście polegające na uzyskaniu równań stanu z układu równań w postaci normalnej z wykorzystaniem środowiska Mathcad. W celu sprawdzenia poprawności rozwiązania zastosowano metodę operatorową w tym środowisku z użyciem procesora symbolicznego i otrzymane rozwiązanie porównano z rozwiązaniem uzyskanym z metody zmiennych stanu.

W niniejszym artykule wszystkie procedury zrealizowane w środowisku Mathcad umieszczono w niezmienionej postaci (camera ready). Dlatego zapis niektórych wyrażeń matematycznych może nieznacznie się różnić (ze względu na syntaktykę środowiska Mathcad) od ogólnie przyjętych zasad pisowni wzorów technicznych.

## 1. POSTAĆ NORMALNA UKŁADU RÓWNAŃ

 Różne sposoby wykorzystania środowiska Mathcad do rozwiązania układu równań różniczkowych omówiono na przykładzie rozwiązania elektrycznego obwodu liniowego (rys. 1) z wymuszeniami sinusoidalnymi. Przyjęte do analizy parametry obwodu z rysunku 1 przedstawiono w tabeli 1.

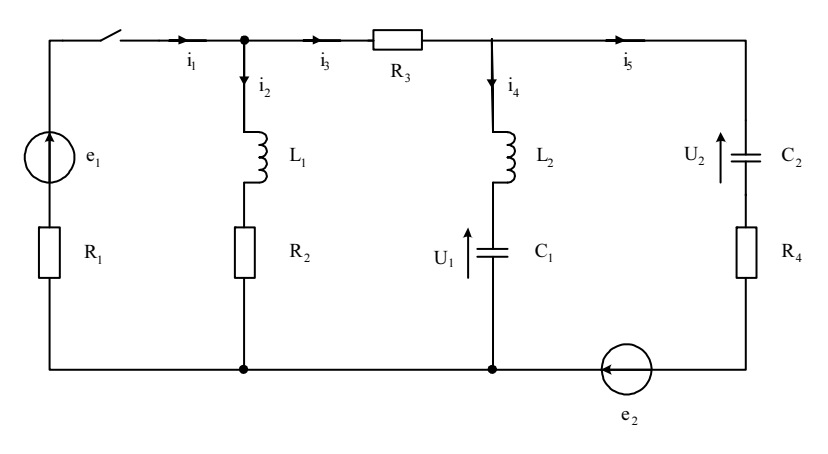

Rys. 1. Schemat obwodu elektrycznego przyjęty do rozważań Fig. 1. The investigated electrical circuit

Tabela 1. Parametry obwodu z rysunku 1 Table 1. The parameters of the circuit of figure 1

| $E_{1m}/\varphi_1$ | $E_{2m}/\varphi_2$ | $\omega$ |      |         | $R_1$      | $R_{2}$     |           | $R_4$     |            | $\mathsf{L}_2$ |
|--------------------|--------------------|----------|------|---------|------------|-------------|-----------|-----------|------------|----------------|
| 15 V/0             | 18 V/0             | 314      | 0,3H | $0,1$ H | $2 \Omega$ | $5\,\Omega$ | $3\Omega$ | $4\Omega$ | $15 \mu F$ | $40 \mu F$     |

Układ równań różniczkowych sformułowanych na podstawie praw Kirchhoffa dla powyższego obwodu po podstawieniach i uporządkowaniu ma postać:

$$
\begin{cases}\n-R_1C_1 \frac{du_1}{dt} - R_1C_2 \frac{du_2}{dt} - L_1 \frac{di_2}{dt} = i_2 (R_1 + R_2) - e_1 \\
-R_3C_1 \frac{du_1}{dt} - R_3C_2 \frac{du_2}{dt} + L_1 \frac{di_2}{dt} - L_2 \frac{di_4}{dt} = u_1 - i_2R_2 \\
-R_4C_2 \frac{du_2}{dt} + L_2 \frac{di_4}{dt} = u_2 - u_1 - e_2 \\
C_1 \frac{du_1}{dt} = i_4\n\end{cases}
$$
\n(1)

Powyższy układ równań można zapisać w następującej postaci macierzowej:

$$
\mathbf{H}\dot{\mathbf{x}} = \mathbf{k} \tag{2}
$$

gdzie:

oraz

$$
\mathbf{H} = \begin{bmatrix} -R_1C_1 & -R_1C_2 & -L_1 & 0 \\ -R_3C_1 & -R_3C_2 & L_1 & -L_2 \\ 0 & -R_4C_2 & 0 & L_2 \\ C_1 & 0 & 0 & 0 \end{bmatrix} \qquad \mathbf{k} = \begin{bmatrix} -e_1(t) + x_3(R_2 + R_1) \\ x_3R_2 + x_1 \\ -e_2(t) + x_2 + x_1 \\ x_4 \end{bmatrix}
$$
  
wektor zmiennych stanu
$$
\mathbf{x} = \begin{bmatrix} u_1(t) \\ u_2(t) \\ i_2(t) \\ i_3(t) \end{bmatrix} = \begin{bmatrix} x_1 \\ x_2 \\ x_3 \\ x_4 \end{bmatrix}
$$

W celu rozwiązania układu równań różniczkowych metodą numeryczną w większości przypadków należy układ (2) sprowadzić do następującej postaci normalnej:

$$
\mathbf{x} = \mathbf{H}^{-1}\mathbf{k} \tag{3}
$$

Wyznaczając rozwiązanie stanu ustalonego przed komutacją, a stąd wektor warunków początkowych, można w łatwy sposób zaimplementować dowolną procedurę numeryczną w środowisku Mathcad dla rozwiązania układu (3). Na rysunkach 2–4 przedstawiono przebiegi wybranych zmiennych stanu otrzymanych z rozwiązania stanu nieustalonego z użyciem procedury Rungego-Kutty (nazywanej w tym programie rkfixed) na tle stanu ustalonego po komutacji.

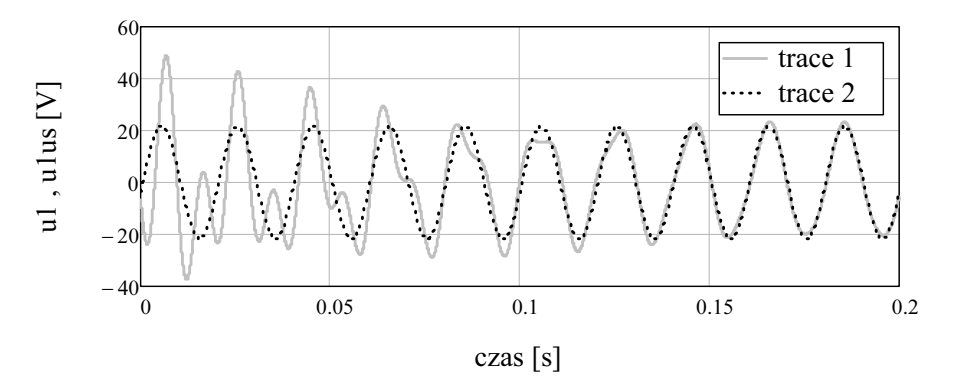

Rys. 2. Przebiegi napięć na kondensatorze  $C_1$  (trace 1 – stan nieustalony, trace 2 – ustalony)

**Fig. 2.** Voltage waveforms across the capacitor  $C_1$  (trace 1 – transient, trace 2 – steady state)

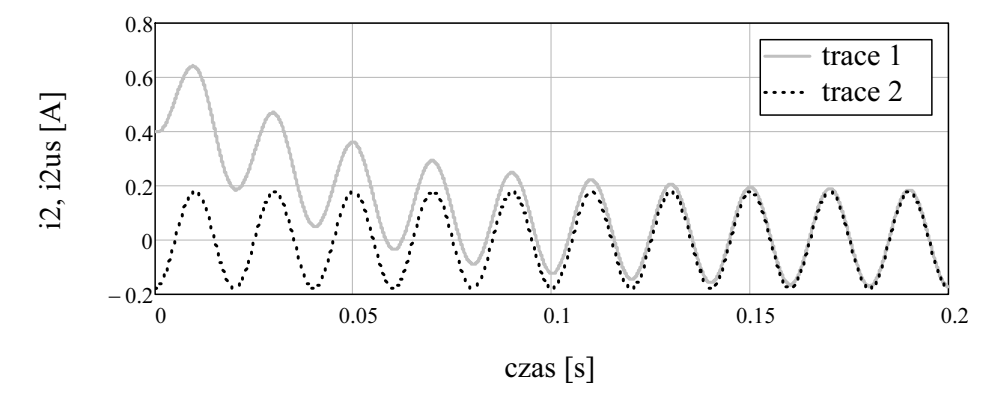

Rys. 3. Przebiegi prądów i<sub>2</sub> (trace 1 – stan nieustalony, trace 2 – ustalony) **Fig. 3.** Current waveforms  $i_2$  (trace 1 – transient, trace 2 – steady state)

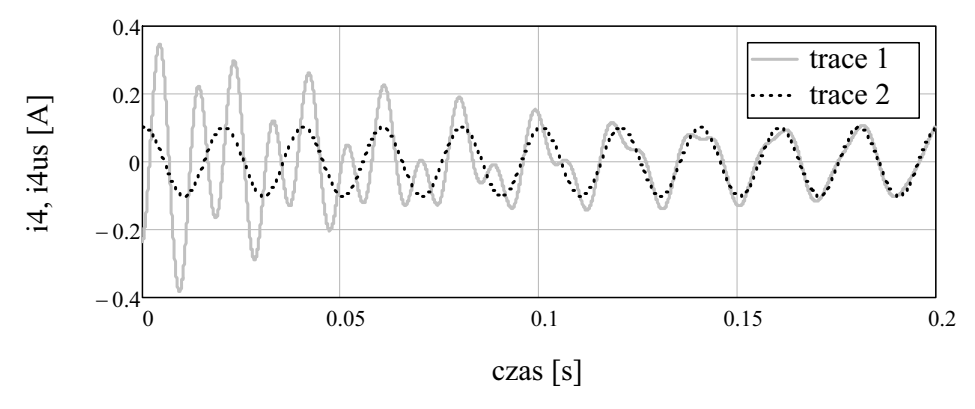

Rys. 4. Przebiegi prądów i<sub>4</sub> (trace 1 – stan nieustalony, trace 2 – ustalony) **Fig. 4.** Current waveforms  $i_4$  (trace 1 – transient, trace 2 – steady state)

Szczegóły implementacji tej procedury w środowisku Mathcad przedstawiono w pracy [4]. Poniższe przebiegi zostaną w dalszym ciągu wykorzystane do weryfikacji rozwiązania tego układu metodą zmiennych stanu.

### 2. METODA ZMIENNYCH STANU

W przypadku układu liniowych równań różniczkowych możliwe jest uzyskanie dokładnego rozwiązania analitycznego. Jedną z metod prowadzących do takiego rozwiązania jest metoda zmiennych stanu. Równanie zmiennych stanów przedstawia się w następującej postaci macierzowej [5]:

$$
\mathbf{x} = \mathbf{A}\mathbf{x} + \mathbf{B}\mathbf{e}(\mathbf{t})
$$
 (4)

gdzie:

 $e(t)$  – wektor wymuszeń (w tym również prądowych).

"Ręczne" uzyskanie takiej postaci (metodą przekształceń) dla nawet niedużego rozpatrywanego układu jest bardzo pracochłonne lub wręcz niemożliwe. Dlatego poniżej przedstawiono prosty sposób uzyskania równania stanu (4) przy wykorzystaniu macierzowego układu (2), w którym wektor k rozkłada się na następującą sumę dwóch wektorów, wyodrębniając zmienne stanu i wektor wymuszeń:

$$
\mathbf{k} = \mathbf{C}\mathbf{x} + \mathbf{D}\mathbf{e}(\mathbf{t}) = \begin{bmatrix} 0 & 0 & R_2 + R_1 & 0 \\ 1 & 0 & -R_2 & 0 \\ -1 & 1 & 0 & 0 \\ 0 & 0 & 0 & 1 \end{bmatrix} \begin{bmatrix} x_0 \\ x_1 \\ x_2 \\ x_3 \end{bmatrix} + \begin{bmatrix} -1 & 0 & 0 & 0 \\ 0 & 0 & 0 & 0 \\ 0 & -1 & 0 & 0 \\ 0 & 0 & 0 & 0 \end{bmatrix} \begin{bmatrix} e_1(\mathbf{t}) \\ e_2(\mathbf{t}) \\ 0 \\ 0 \end{bmatrix}
$$
(5)

Zatem układ równań (2) przyjmie postać:

$$
\mathbf{H}\mathbf{x} = \mathbf{C}\mathbf{x} + \mathbf{D}\mathbf{e}(t) \tag{6}
$$

Po pomnożeniu obustronnie (lewostronnie) równania (6) przez  $H^{-1}$  otrzymuje się:

$$
\mathbf{x} = \mathbf{H}^{-1}\mathbf{C}\mathbf{x} + \mathbf{H}^{-1}\mathbf{D}\mathbf{e}(t) = \mathbf{A}\mathbf{x} + \mathbf{B}\mathbf{e}(t)
$$
(7)

Stąd macierz główną  $A = H^{-1}C$  można w środowisku Mathcad zdefiniować jako iloczyn:

$$
A := \begin{pmatrix} -C_1 \cdot R_1 & -C_2 \cdot R_1 & -L_1 & 0 \\ -C_1 \cdot R_3 & -C_2 \cdot R_3 & L_1 & -L_2 \\ 0 & -C_2 \cdot R_4 & 0 & L_2 \\ C_1 & 0 & 0 & 0 \end{pmatrix}^{-1} \begin{pmatrix} 0 & 0 & R_2 + R_1 & 0 \\ 1 & 0 & -R_2 & 0 \\ -1 & 1 & 0 & 0 \\ 0 & 0 & 0 & 1 \end{pmatrix}
$$

oraz macierz  $B = H^{-1}D$  jako:

$$
B := \begin{pmatrix} -C_1 \cdot R_1 & -C_2 \cdot R_1 & -L_1 & 0 \\ -C_1 \cdot R_3 & -C_2 \cdot R_3 & L_1 & -L_2 \\ 0 & -C_2 \cdot R_4 & 0 & L_2 \\ C_1 & 0 & 0 & 0 \end{pmatrix}^{-1} \begin{pmatrix} -1 & 0 & 0 & 0 \\ 0 & 0 & 0 & 0 \\ 0 & -1 & 0 & 0 \\ 0 & 0 & 0 & 0 \end{pmatrix}
$$

W celu wyznaczenia wartości własnych macierzy A zamiast rozwiązania jej równania charakterystycznego można wykorzystać gotową procedurę w środowisku Mathcad o nazwie eigenvals.

Wyznaczenie wartości własnych macierzy A:

$$
\lambda := \text{eigenvals}(A) \qquad \lambda = \begin{pmatrix} -2.759 \times 10^3 \\ -16.272 + 668.541i \\ -16.272 - 668.541i \\ -23.351 \end{pmatrix}
$$

Macierz jednostkową dowolnego wymiaru określa z kolei definicja:

$$
I := identity(n) \qquad I = \begin{pmatrix} 1 & 0 & 0 & 0 \\ 0 & 1 & 0 & 0 \\ 0 & 0 & 1 & 0 \\ 0 & 0 & 0 & 1 \end{pmatrix}
$$

Obliczenie dokładnej macierzy tranzycyjnej  $e^{At}$  w środowisku Mathcad sprowadza się do zaimplementowania zamkniętego wzoru Sylvestera [1]. W rozpatrywanym przypadku dla czterech wartości własnych wyznaczono macierz tranzycyjną, dla której w środowisku Mathcad przyjęto nazwę Asylves.

$$
Sylv_1 := \frac{(A - \lambda_2 \cdot I) \cdot (A - \lambda_3 \cdot I)(A - \lambda_4 \cdot I)}{(\lambda_1 - \lambda_2) \cdot (\lambda_1 - \lambda_3)(\lambda_1 - \lambda_4)}
$$
\n
$$
Sylv_2 := \frac{(A - \lambda_1 \cdot I) \cdot (A - \lambda_3 \cdot I)(A - \lambda_4 \cdot I)}{(\lambda_2 - \lambda_1) \cdot (\lambda_2 - \lambda_3) \cdot (\lambda_2 - \lambda_4)}
$$
\n
$$
Sylv_3 := \frac{(A - \lambda_1 \cdot I) \cdot (A - \lambda_2 \cdot I)(A - \lambda_4 \cdot I)}{(\lambda_3 - \lambda_1) \cdot (\lambda_3 - \lambda_2) \cdot (\lambda_3 - \lambda_4)}
$$
\n
$$
Sylv_4 := \frac{(A - \lambda_1 \cdot I) \cdot (A - \lambda_2 \cdot I)(A - \lambda_3 \cdot I)}{(\lambda_4 - \lambda_1) \cdot (\lambda_4 - \lambda_2) \cdot (\lambda_4 - \lambda_3)}
$$
\n
$$
Asylves(t) := \sum_{i} (Sylv_i \cdot e^{\lambda_i \cdot t})
$$

Rozwiązanie niejednorodnego równania (4) można przedstawić w postaci wzoru  $[5]$ :

$$
e^{At}x_0 + \int_0^t e^{A(t-\tau)}Be(\tau)d\tau
$$
 (8)

Rozwiązanie równania jednorodnego otrzymano, mnożąc wyznaczoną macierz tranzycyjną  $e^{At}$  przez wektor warunków początkowych uzyskanych z rozwiązania stanu ustalonego przed komutacją:

$$
XS(t) \quad Asylves(t) \ x \qquad x \qquad (6.855 \quad 4.66 \quad 0.403 \quad 0.234)
$$

Ponieważ wynikiem tego mnożenia jest wektor funkcji, funkcje stanu stanowią poszczególne elementy tego wektora:

$$
u1sy(t) := XS(t)1
$$
  $u2sy(t) := XS(t)2$   $i2sy(t) := XS(t)3$   $i4sy(t) := XS(t)4$ 

Na rysunku 5 przedstawiono przebiegi poszczególnych zmiennych stanu dla równania (7) oraz powyżej przedstawionego wektora warunków początkowych  $x^T$ .

Rozwiązaniem niejednorodnego równania stanu zgodnie ze wzorem (8) jest suma powyższych funkcji oraz całek splotowych o postaci [5]:

$$
\int\limits_0^t\!e^{\mathbf{A}(t-\tau)}\mathbf{B}e(\tau)d\tau
$$

W środowisku Mathcad powyższe całki należy liczyć dla każdej funkcji:

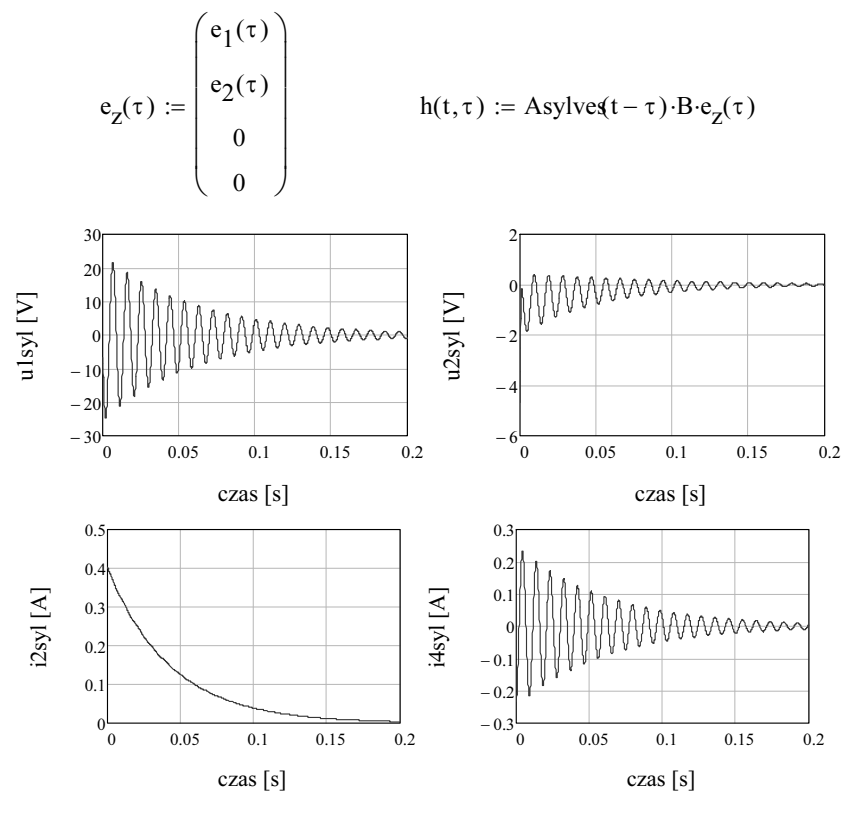

Rys. 5. Przebiegi obliczonych zmiennych stanu dla równania jednorodnego Fig. 5. The waveforms of the state variables calculated for the homogeneous equation

Po scałkowaniu kolejnych elementów wektora h(t, τ) otrzymano odpowiednie składowe dla rozwiązania niejednorodnego równania stanu:

$$
J_1(t) := \int_0^t h(t, \tau)_1 d\tau
$$
  

$$
J_2(t) := \int_0^t h(t, \tau)_2 d\tau
$$
  

$$
J_3(t) := \int_0^t h(t, \tau)_3 d\tau
$$
  

$$
J_4(t) := \int_0^t h(t, \tau)_4 d\tau
$$

$$
u1n(t) := u1s(t) + J_1(t)
$$
  
\n
$$
u2n(t) := u2s(t) + J_2(t)
$$
  
\n
$$
i2n(t) := i2s(t) + J_3(t)
$$
  
\n
$$
i4n(t) := i4s(t) + J_4(t)
$$

Na rysunku 6 zmiennych stanu na tle uzyskanego wcześniej (rys. 2–4) rozwiązania numerycznego. Jak wynika z rysunków, obydwa przebiegi się pokrywają, co dowodzi poprawności otrzymanego rozwiązania.

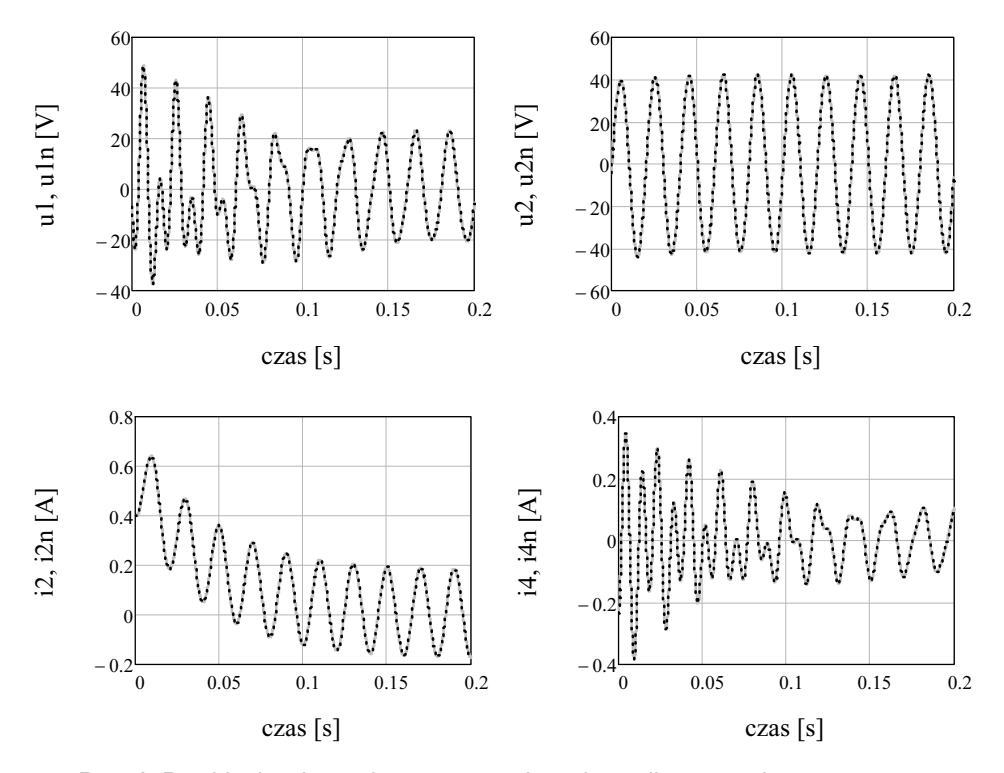

Rys. 6. Przebiegi zmiennych stanu z rozwiązania analitycznego i numerycznego Fig. 6. Waveforms of the state variables of the analytical and numerical solutions

#### 3. METODA SUPERPOZYCJI

 Dla złożonych układów opisywanych dużą liczbą równań czas rozwiązania przy zastosowaniu metody przedstawionej w punkcie 2 może być niepraktycznie długi, przede wszystkim z powodu obliczeń całek splotowych. Dlatego, zwłaszcza w przypadku wymuszeń sinusoidalnych, zasadne jest zastosowanie metody superpozycji stanów polegającej na oddzielnym wyznaczaniu składowej swobodnej i wymuszonej rozwiązania. Metoda ta zdecydowanie skróci czas obliczeń ze względu na możliwość wykorzystania klasycznej metody symbolicznej. Metoda

Sylvestera zakłada brak wielokrotnych wartości własnych macierzy głównej, stąd łatwiejsze wydaje się być rozwinięcie macierzy tranzycyjnej w szereg Taylora [5], ponieważ nie wymaga wyznaczania wartości własnych. Przy stosowaniu tej metody zwrócono uwagę na ciekawy aspekt zaobserwowany przy wyznaczaniu macierzy tranzycyjnej w środowisku Mathcad. W wielu pozycjach literatury [1, 2, 3, 5, 7] podkreśla się, że dla każdej macierzy A i dla dowolnego argumentu t jest to szereg zbieżny. Oznacza to, że można uzyskać przybliżenie macierzy tranzycyjnej z określoną dokładnością przy użyciu odpowiednio dużego rozwinięcia. Poniżej przedstawiono rozwiązanie jednorodnego równania stanu z użyciem rozwinięcia macierzy tranzycyjnej w szereg Taylora dla rozpatrywanego obwodu z rysunku 1.

$$
K := 0..170 \qquad A_{Taylor}(t) := \sum_{K} \frac{(A \cdot t)^K}{K!} \qquad XT(t) := A_{Taylor}(t) \cdot x
$$
  
 
$$
u1tay(t) := XT(t) \qquad u2tay(t) := XT(t)2
$$

Wyniki przedstawione na rysunku 7 pokazują, że dla większych wartości czasu t rozwiązanie uzyskane przy zastosowaniu szeregu Taylora traci zbieżność nawet dla liczby wyrazów szeregu równej  $K = 170$ .

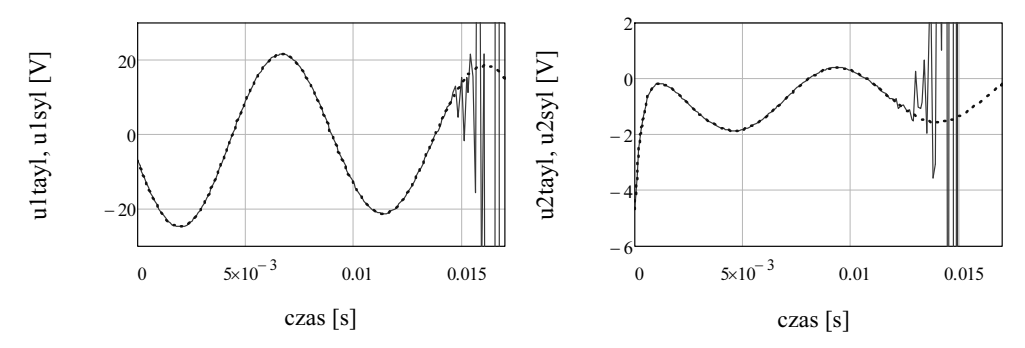

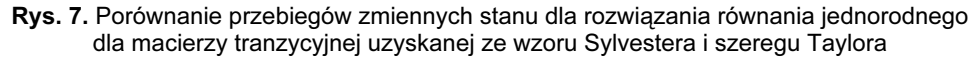

Fig. 7. Comparison of the state variables for solution of the homogeneous equation for the transition matrix obtained from Sylvester's formula and Taylor series

Poniżej pokazano macierze tranzycyjne dla obu metod i dla czasu  $t = 0.02$  s, dla którego wszystkie elementy tych macierzy istotnie się różnią:

$$
A_{Taylor}(0.02) = \begin{pmatrix} -2.572 \times 10^4 & 1.706 \times 10^6 & 4.344 \times 10^6 & -1.214 \times 10^7 \\ -5.433 \times 10^5 & 7.878 \times 10^7 & 1.558 \times 10^8 & -2.856 \times 10^8 \\ 76.777 & -1.028 \times 10^4 & -2.752 \times 10^4 & 6.589 \times 10^4 \\ 603.16 & -8.73 \times 10^4 & -1.236 \times 10^5 & 3.165 \times 10^5 \end{pmatrix}
$$

Asylves (0.02) = 
$$
\begin{pmatrix} 0.514 & 0.051 & -0.161 & 52.128 \\ 0.019 & -4.68 \times 10^{-3} & -1.236 & -2.947 \\ 8.061 \times 10^{-6} & 1.648 \times 10^{-4} & 0.627 & -4.399 \times 10^{-3} \\ -5.213 \times 10^{-3} & 7.858 \times 10^{-4} & -8.797 \times 10^{-3} & 0.492 \end{pmatrix}
$$

Próba dalszego zwiększania liczby K nie powiodła się, gdyż w procesie obliczeniowym pojawiają się liczby większe od największej liczby interpretowanej w środowisku Mathcad, co objawia się komunikatem: Found a number with a magnitude greater than  $10^{\circ}307$  while trying to evaluate this expression. Z tego powodu zdecydowanie bardziej zbieżną metodą wyznaczającą rozwiązanie równania stanu na podstawie szeregu Taylora jest metoda dyskretna [2], w której macierz tranzycyjna w każdym kroku procedury numerycznej jest wyznaczana tylko raz dla czasu  $\Delta t = T$  stanowiącego krok procedury:

$$
1\text{ba} := 350 \qquad \kappa := 0..1\text{ba} \qquad \text{zak} := 0.2 \qquad \text{Tk} := \frac{\text{zak}}{\text{1ba}}
$$
\n
$$
\text{M} := \text{A} \cdot \text{Tk} \qquad \text{N := 0..10} \qquad \text{f(M)} := \sum_{N} \frac{\text{M}^{N}}{N!}
$$
\n
$$
\text{x(k+2)} := \text{f(M)} \cdot \text{x(k+1)} \qquad \text{u1_d ys(k) := [(xT)(1)]}_{k+1}
$$

Na rysunku 8 przedstawiono w celu porównania wybraną zmienną stanu (napięcie na kondensatorze  $C_1$ ) uzyskaną z powyższej dyskretnej procedury przy zastosowaniu rozwinięcia w szereg Taylora z wcześniej otrzymanym rozwiązaniem metodą Sylvestera. Jak wynika z porównania przebiegów na rysunku 8, tym razem bardzo dobra zgodność została uzyskana już przy liczbie składników rozwinięcia  $K = 10$ . Należy jednak zwrócić uwagę, że procedura ta dla uzyskania tej samej zbieżności przy dwukrotnie większym kroku  $\Delta T$  wymagała użycia K = 100 składników rozwinięcia w szereg Taylora.

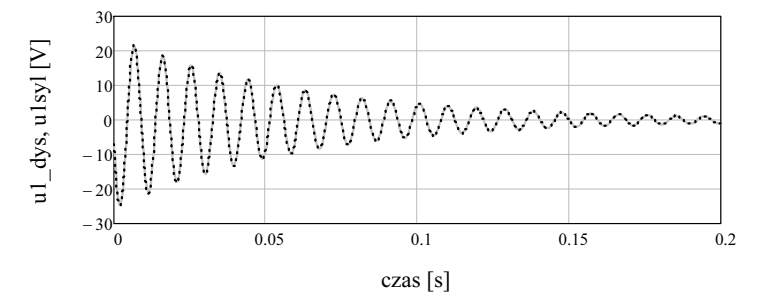

Rys. 8. Porównanie przebiegów napięcia Uc1 z rozwiązania równania jednorodnego dla macierzy tranzycyjnej uzyskanej ze wzoru Sylvestera i metody dyskretnej

Fig. 8. Comparison of the waveforms Uc1 from the solution of the homogeneous equation for the transition matrix obtained from the Sylvester's formula and discrete method

 $\sim$   $-1$ 

Ostatecznie rozwiązanie równania niejednorodnego można otrzymać, dodając (superponując) do rozwiązania równania jednorodnego rozwiązanie stanu ustalonego. Należy jednak pamiętać o modyfikacji warunków początkowych polegającej na odjęciu od pierwotnych warunków początkowych wartości stanu ustalonego po komutacji w chwili  $t_0$ .

Modyfikacja warunków początkowych:

$$
x_{\text{mod}} := \begin{pmatrix} u_{\text{last}}(t_0) - u_{\text{1pk}_{\text{test}}}(t_0) \\ u_{\text{test}}(t_0) - u_{\text{2pk}_{\text{test}}}(t_0) \\ i_{\text{last}}(t_0) - i_{\text{2pk}_{\text{test}}}(t_0) \\ i_{\text{last}}(t_0) - i_{\text{2pk}_{\text{test}}}(t_0) \end{pmatrix} x_{\text{mod}} = \begin{pmatrix} -3.297 \\ 0.209 \\ 0.581 \\ -0.334 \end{pmatrix}
$$

$$
XS_{mod}(t) := Asylves(t) \cdot x_{mod}
$$
  
\n
$$
Uc1syl_{mod}(t) := XS_{mod}(t)_{1}
$$
  
\n
$$
I2syl_{mod}(t) := XS_{mod}(t)_{3}
$$
  
\n
$$
I4syl_{mod}(t) := XS_{mod}(t)_{4}
$$

 $u1 \text{mod}(t) := Uc1 \text{sy} \cdot \text{mod}(t) + u1 \text{pk}_{ust}(t)$ 

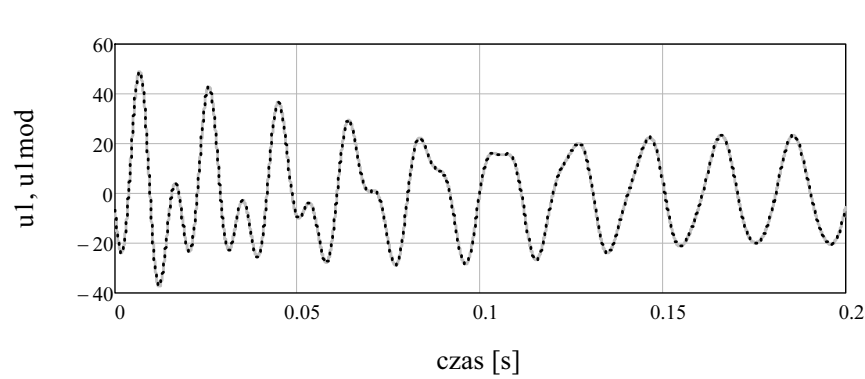

Rys. 9. Przebiegi napięcia na kondensatorze C<sub>1</sub> z rozwiązania numerycznego i metodą superpozycji stanów

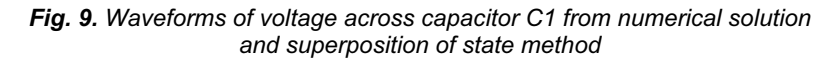

Jak widać z rysunku 9, uzyskano bardzo dobrą zgodność przebiegów (również dla pozostałych zmiennych stanu) otrzymanych z metody numerycznej (rys. 2) i superpozycji stanów zaimplementowanych w środowisku Mathcad.

### 4. METODA OPERATOROWA

 Przedstawiona powyżej metoda zmiennych stanu w środowisku Mathcad nie pokazuje rozwiązania w pełni w postaci analitycznej ze względu na całki splotowe obliczane numerycznie. Dzięki procesorowi symbolicznemu, możliwe jest uzyskanie w Mathcadzie złożonego rozwiązania analitycznego z wykorzystaniem metody operatorowej. Poniżej przedstawiono rozwiązanie tą metodą obwodu z rysunku 1 w środowisku Mathcad, które zostanie dodatkowo wykorzystane jako ostateczne potwierdzenie poprawności otrzymanych wyników. Na rysunku 10 przedstawiono zmodyfikowany schemat obwodu z rysunku 1 uwzględniający warunki początkowe.

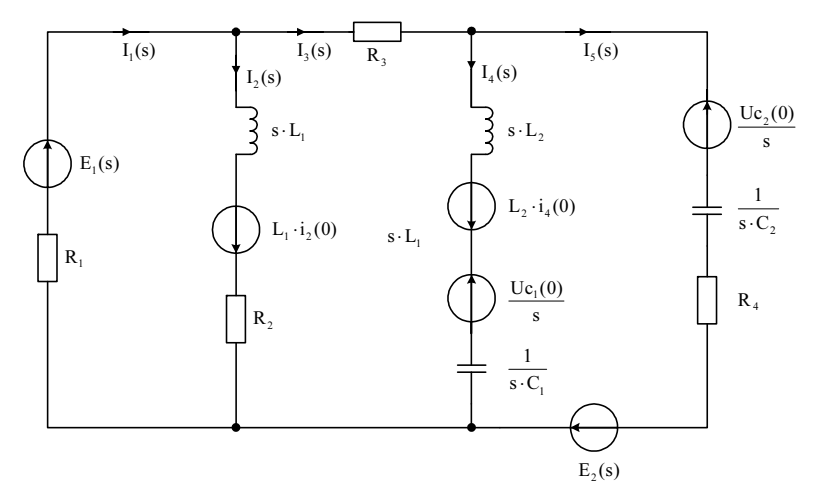

Rys. 10. Operatorowy schemat obwodu z rysunku 1 z uwzględnieniem warunków początkowych

Fig. 10. Operational diagram of circuit from figure 1 taking into account the initial conditions

Transformaty obu wymuszeń sinusoidalnych mają postać:

$$
e1(s) := E_1 \sqrt{2} \cdot \frac{\omega}{s^2 + \omega^2}
$$
  

$$
e2(s) := E_2 \sqrt{2} \cdot \frac{\omega}{s^2 + \omega^2}
$$

Impedancje operatorowe poprzecznych gałęzi są następujące:

$$
Z_1(s) := R_2 + s \cdot L_1 \qquad Z_2(s) := s \cdot L_2 + \frac{1}{s \cdot C_1} \qquad Z_3(s) := R_4 + \frac{1}{s \cdot C_2}
$$

Metodą zwijania otrzymano rozwiązanie operatorowe:

$$
E_{L1}(s) := i_2(t_0) \cdot L_1
$$
  
 
$$
E_{L2C1}(s) := i_4(t_0) L_2 - \frac{u_{c1}(t_0)}{s}
$$
  
 
$$
E_{C2e2}(s) := e2(s) - \frac{u_{c2}(t_0)}{s}
$$

$$
Z_{T1}(s) := \left[ \frac{\left( Z_2(s) \cdot Z_3(s) \right)}{\left( Z_2(s) + Z_3(s) \right)} \right] + R_3
$$
  
\n
$$
E_{T1}(s) := \frac{\left( E_{L2C1}(s) \cdot Z_3(s) + E_{C2e2}(s) \cdot Z_2(s) \right)}{Z_2(s) + Z_3(s)}
$$
  
\n
$$
E_{T2}(s) := \frac{\left( E_{L1}(s) \cdot Z_{T1}(s) + E_{T1}(s) \cdot Z_1(s) \right)}{Z_1(s) + Z_{T1}(s)}
$$

Prądy w poszczególnych gałęziach obwodu są następujące:

$$
I_1(s) := \frac{E_{T2}(s) + eI(s)}{Z_{T2}(s) + R_1}
$$
\n
$$
I_2(s) := \frac{\left(-I1(s) \cdot R_1 + eI(s)\right) + E_{L1}(s)}{Z_1(s)}
$$
\n
$$
I_3(s) := I_1(s) - I_2(s)
$$
\n
$$
I_4(s) := \frac{\left(E_{L2C1}(s) - E_{L1}(s) - I_3(s) \cdot R_3 + I2(s) \cdot Z_1(s)\right)}{Z_2(s)}
$$

 $I_5(s) := I_3(s) - I_4(s)$ 

W celu wyznaczenia rozwiązania w postaci operatorowej użyto instrukcji simplify procesora symbolicznego środowiska Mathcad:

$$
I_{2}(s) \text{ simplify} \rightarrow
$$
  
\n
$$
\frac{0.403 \cdot s^{5} + 1.121 \times 10^{3} \cdot s^{4} + 2.68 \times 10^{5} \cdot s^{3} + 6.547 \times 10^{8} \cdot s^{2} + 2.623 \times 10^{10} \cdot s + 7.07 \times 10^{13}}{(s + 2.759 \times 10^{3}) \cdot (s + 23.351) \cdot (s^{2} + 9.86 \times 10^{4}) \cdot (s^{2} + 32.544 \cdot s + 4.472 \times 10^{5})}
$$

Rozwiązanie w funkcji czasu (oryginał) otrzymano, stosując instrukcje invlaplace (przekształcenie odwrotne) procesora symbolicznego w postaci:

$$
i2op(t) := I2(s) invlaplaces →
$$
  
\n
$$
6.64 × 10-5 e-2.75 × 103 ⋅ t2 + 0.581 e-23.351-t - 0 e-16.667-t - 0.179 cos(314-t) ...
$$
  
\n+ $(-1.098 × 10-5 sin(314-t))$  - 1.072 × 10<sup>-4</sup> cos(668.541-t) e<sup>-16.272-t</sup> + 3.289 × 10<sup>-3</sup> sin(668.541-t) e<sup>-16.272-t</sup>

 $i4op(t) := I_4(s)$  invlaplace, s  $\rightarrow$  $3.113 \times 10^{-4}$  · e<sup>-2.759×10<sup>3</sup> · t</sup> + 4.092 × 10<sup>-4</sup> · e<sup>-23.351</sup> · t + 0.1 · cos (314 · t)  $0.017 \cdot \sin(314 \cdot t) - 0.335 \cdot \cos(668.541 \cdot t) \cdot e^{-16.272 \cdot t} + 0.029 \cdot \sin(668.541 \cdot t) \cdot e^{-16.272 \cdot t}$ 

Napięcia na kondensatorach C<sub>1</sub> i C<sub>2</sub> (rys. 1) wyrażają się następująco:

$$
u_{C1s}(s) := \left(\frac{1}{C_1 \cdot s} \cdot I_4(s) + \frac{u_{c1}(t_0)}{s}\right) \qquad u_{C2s}(s) := \frac{1}{C_2 \cdot s} \cdot I_5(s) + \frac{u_{c2}(t_0)}{s}
$$
  
\n
$$
U_{C1op}(t) := u_{C1s}(s) \text{ invalaplace, } s \to 21.308 \cdot \sin(314 \cdot t) - 1.168 \cdot e^{-23.351 \cdot t} - 3.559 \cdot \cos(314 \cdot t) - 7.524 \times 10^{-3} \cdot e^{-2.759 \times 10^{3} \cdot t} ...
$$
  
\n
$$
+ \left(-2.121 \cdot \cos(668.541 \cdot t) \cdot e^{-16.272 \cdot t}\right) - 33.459 \cdot \sin(668.541 \cdot t) \cdot e^{-16.272 \cdot t}
$$

 $U_{C2op}(t) := u_{C2s}(s)$  invlaplace  $, s \rightarrow$ 41.792 $\cdot$ sin (314 t) − 1.174 e<sup>−</sup> 23.351 ⋅t</sup> − 4.869 $\cdot$ cos (314 t) − 244.08 × 10<sup>−</sup> 3 · e<sup>−</sup> 2.759 ×10<sup>3</sup> ⋅ t ...  $+1.627 \cos (668.541 \cdot t) \cdot e^{-16.272 \cdot t} + 239.288 \times 10^{-3} \cdot \sin (668.541 \cdot t) \cdot e^{-16.272 \cdot t}$ 

Należy podkreślić, że przy wyznaczaniu oryginałów funkcji, procesor symboliczny programu Mathcad pokazuje wyniki z pełną precyzją (używając pełnego 17-znakowego wiersza). Dla wygodnego zredukowania długości wyświetlanych liczb należy odznaczyć opcję Format/results/apply to symbolic results.

Na rysunku 11 przedstawiono porównanie przebiegów prądu  $i_2$  (rys. 1) uzyskanych z trzech metod: numerycznej, zmiennych stanu oraz operatorowej.

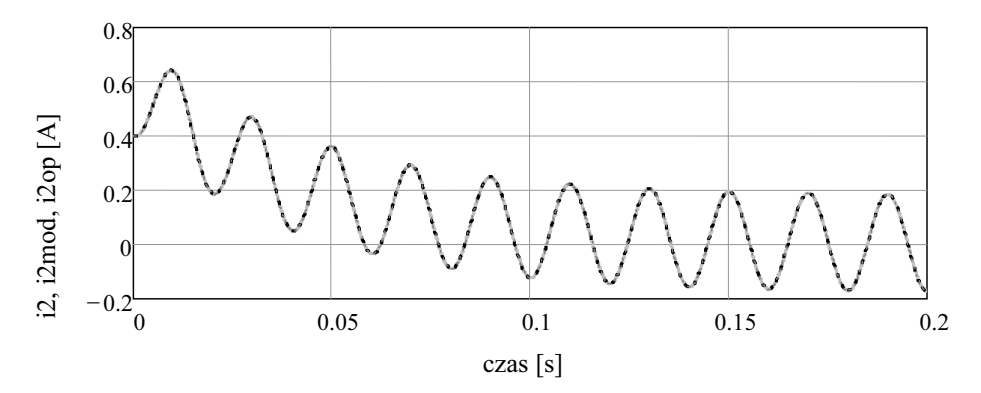

Rys. 11. Przebiegi prądu i<sub>2</sub> (metoda numeryczna, zmiennych stanu, operatorowa) Fig. 11. Waveforms of current  $i_2$  (numerical, state variables and operational method)

Zgodność wszystkich trzech przebiegów ostatecznie potwierdza poprawność uzyskanych rozwiązań. Zgodność przebiegów otrzymanych z rozpatrywanych metod uzyskano oczywiście dla wszystkich rozpatrywanych zmiennych stanu.

#### PODSUMOWANIE

 Podczas analizy złożonych obwodów elektrycznych w stanie nieustalonym bardzo duże znaczenie, także ze względu na czas obliczeń, może mieć zarówno wybranie odpowiedniej metody, jak i dobór parametrów w niej występujących. Z tego punktu widzenia wydaje się, że ważny wniosek wynika z faktu, że na zbieżność rozwiązania w metodzie dyskretnej zdecydowanie większy wpływ ma zastosowany krok czasowy niż liczba składników rozwinięcia macierzy tranzycyjnej w szereg Taylora. Jest to istotne zwłaszcza w przypadku niestacjonarnym, gdy macierz tranzycyjna musi być obliczana w każdym kroku procedury i duża liczba składników szeregu może spowodować radykalne wydłużenie czasu obliczeń.

Innym bardzo istotnym aspektem jest zwrócenie uwagi na brak możliwości uzyskania zbieżności (w środowisku Mathcad) tego szeregu dla dużego argumentu (czasu). Jest to o tyle interesujące, ponieważ w literaturze na ogół stwierdza się, że rozwinięcie w szereg Taylora macierzy tranzycyjnej jest zbieżne dla dowolnej wartości czasu i dla dowolnej nieosobliwej macierzy A [1, 2, 3, 5, 6, 7]. Wydaje się, że zaobserwowana rozbieżność może być wynikiem ograniczenia prezentacji liczby w środowisku Mathcad do 17 znaków. Przedstawione w niniejszej pracy implementacje w środowisku Mathcad niektórych metod analizy złożonych układów w stanach przejściowych nie wyczerpują wszystkich możliwości tego środowiska w części metod zarówno numerycznych, jak i analitycznych. Pominięto na przykład rozwiązanie równań stanu metodą Cayleya-Hamiltona lub z zastosowaniem wektorów własnych macierzy głównej (funkcja *eigenvec* w środowisku Mathcad).

#### LITERATURA

- 1. Bolkowski S., Teoria obwodów elektrycznych, WNT, Warszawa 2005.
- 2. Chua Leon Ong, Lin Pak Ming, Komputerowa Analiza układów elektronicznych, algorytmy i metody obliczeniowe, WNT, Warszawa 1979.
- 3. Direktor S., Rohrer A., Podstawy teorii układów elektrycznych, PWN, Warszawa 1976.
- 4. Jankowski P., Wybrane zagadnienia elektrotechniki w środowisku Mathcad, Wydawnictwo Akademii Morskiej w Gdyni, Gdynia 2011.
- 5. Krakowski M., Elektrotechnika teoretyczna. Obwody liniowe i nieliniowe, PWN, Warszawa 1995.
- 6. Noble B., Applied Linear Algebra, Englewood Cliffs, Prentice Hall, Inc., New Jersey 1969.
- 7. Osiowski J., Szabatin J., Podstawy teorii obwodów, t. III, WNT, Warszawa 1995.

## IMPLEMENTATION OF SELECTED METHODS OF TRANSIENT STATE SOLUTIONS IN MATHCAD ENVIRONMENT

#### Summary

The paper presents the possibilities (and limitations) Mathcad environment for the analysis of complex systems in a transient state. As an example the linear circuit was solved, using the numerical, Laplace and state variables method in this environment. In order to determine of the transitional matrix Sylvester accurate method using a symbolic processor and the approximate Taylor was applied. All results were verified by comparison with the operator method solution.